# **Appendix B**

## **Example of program**

In appendix B, we will demonstrate how to run program and show program display. There are two ways for entering input to program, namely, \*.rcp file (output of RANGEN) and key in to program directly.

### **B.1 Input by \*.rcp file**

For the example, master project has 7 subprojects. Moreover, each subproject is different and low level.

1. Choose the master project by clicking *Browse button*. (See figure B-1) After that, select master project in *Master project Folder*. (See figure B-2)

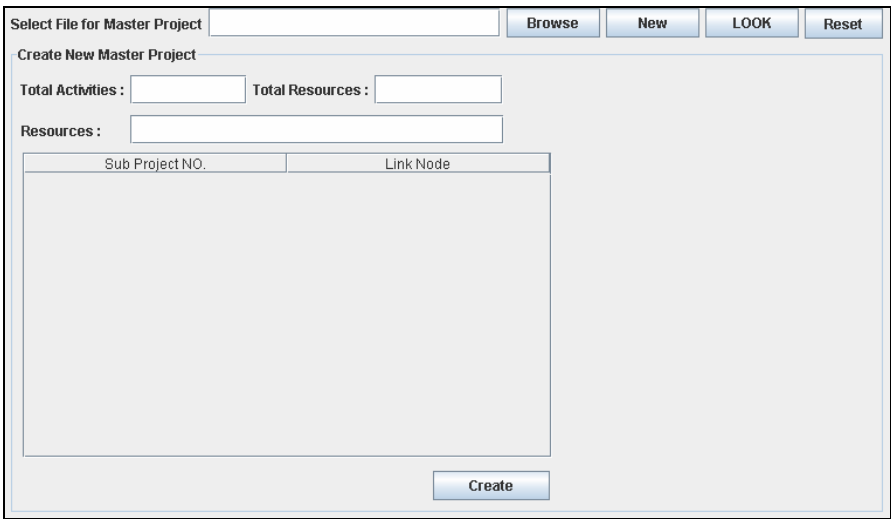

**Figure B-1:** Click Browse button for selecting master project

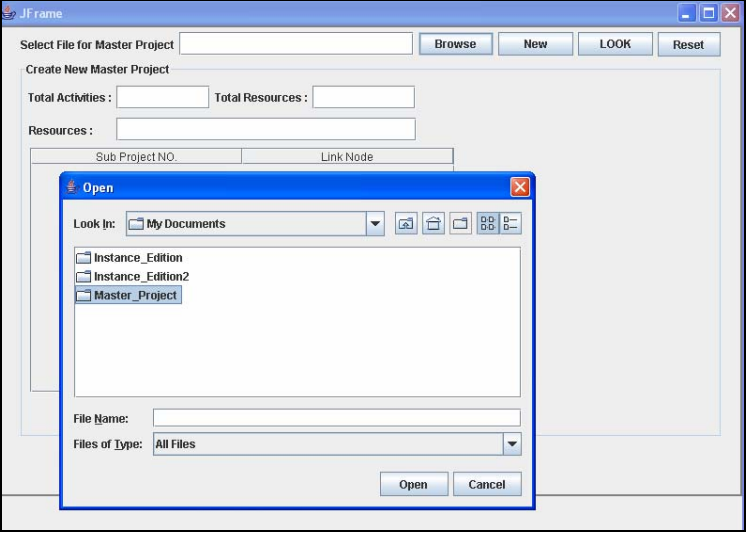

**Figure B-2:** Select master project kept in Master\_project folder.

2. Click *New button* in order to enter subproject in to each node of master project, then Click Browse (in Subproject level) and choose Medium\_level which kept in instance folder.

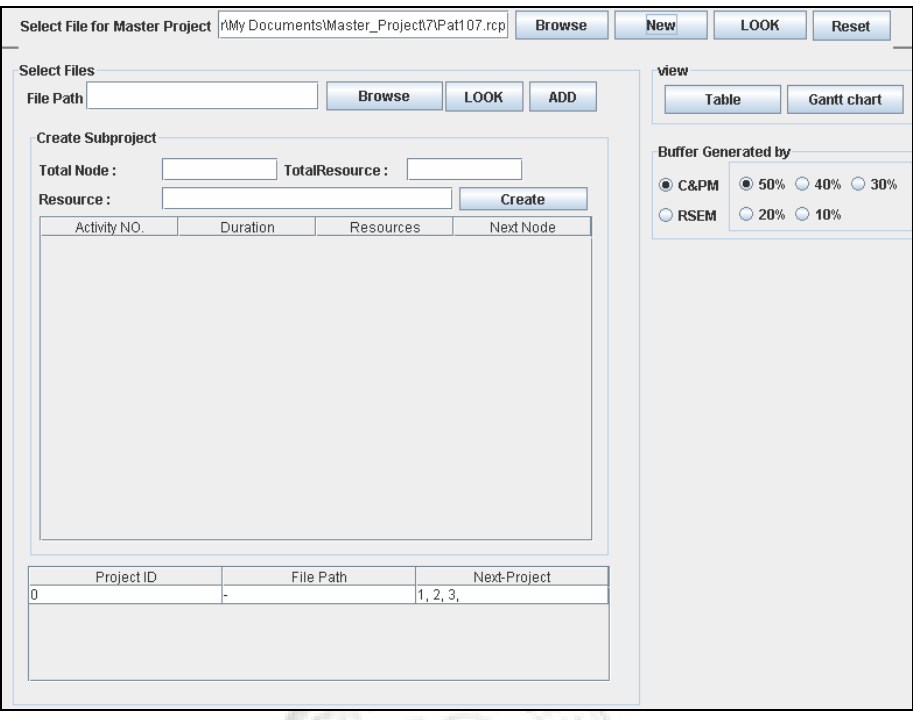

 $\langle \cdot \rangle$ **Figure B-3:** Click New button for entering subproject into each node of master project.

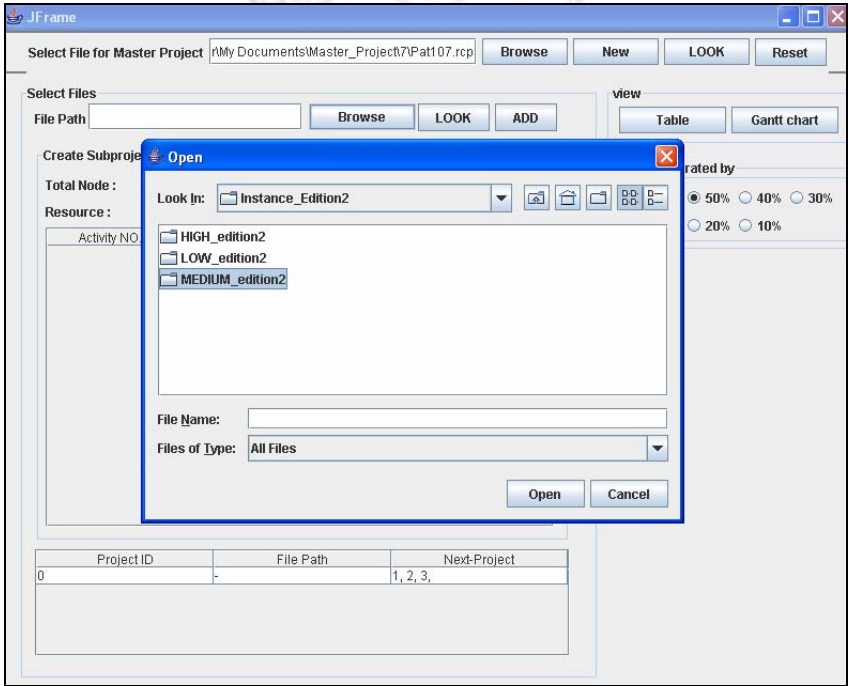

**Figure B-4:** Click Browse button (in subproject level) and choose medium level network.

3. Click *Add button* after already choose subproject network. If we would like to check detail of each subproject, we can click look button (see figure B-6).

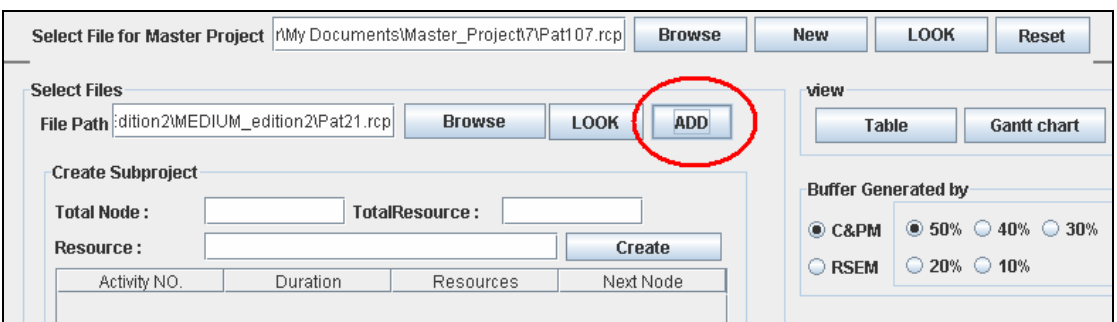

**Figure B-5:** Click Add button to add subproject into master project.

| File Path dition2MEDIUM_edition2\Pat21.rcp |                                          |                           | <b>Browse</b><br><b>ADD</b><br>LOOK |                | <b>Table</b><br><b>Gantt chart</b>                 |                             |
|--------------------------------------------|------------------------------------------|---------------------------|-------------------------------------|----------------|----------------------------------------------------|-----------------------------|
| <b>Create Subproject</b>                   | ∰ JFrame                                 |                           |                                     |                | $\blacksquare$ $\blacksquare$ $\times$ ated by     |                             |
| <b>Total Node:</b>                         | Total Activity: 17<br>Total Resource: 10 |                           |                                     |                | $\triangleright$ 50% $\bigcirc$ 40% $\bigcirc$ 30% |                             |
| Resource:<br>Activity NO.                  |                                          |                           |                                     |                |                                                    |                             |
|                                            | <b>Resources:</b>                        |                           |                                     |                |                                                    | $\supset$ 20% $\supset$ 10% |
|                                            | Node                                     | Duration                  | Resource                            | NO. Link       | <b>Linked Nodes</b>                                |                             |
|                                            |                                          | 0                         | $[0,0,0,0,0,0,0,0,]$ 5              |                | 235710                                             |                             |
|                                            |                                          | 1                         | 0,0,0,1,0,0,1,1, 5                  |                | 15141396                                           |                             |
|                                            |                                          | 3                         | $[0,0,1,4,0,1,0,5,]$ 2              |                | 164                                                |                             |
|                                            |                                          | 1                         | $1,0,8,0,1,0,5,4,$ 4                |                | 14 13 11 8                                         |                             |
|                                            | 5                                        | 4                         | 9,0,0,0,6,0,0,0,                    | $\overline{3}$ | 141312                                             |                             |
|                                            | คิ                                       | 8                         | 0,0,0,6,0,4,8,6, 2                  |                | 118                                                |                             |
|                                            |                                          | 8                         | $3,0,0,8,0,0,0,0,$ 2                |                | 1511                                               |                             |
|                                            | 8                                        | 5                         | 8,0,8,0,0,4,6,0,                    | 1              | 12                                                 |                             |
|                                            | g                                        | $\overline{\overline{3}}$ | 8,1,6,5,8,0,6,4,                    |                | 11                                                 |                             |
|                                            | 10                                       | $\overline{1}$            | 6,0,0,0,0,0,7,0,                    | 1              | 13                                                 |                             |
|                                            | 11                                       | $\overline{2}$            | 5,0,3,0,0,7,0,5,                    | 1              | 17                                                 |                             |
|                                            | 12                                       | $\overline{2}$            | [0,5,0,4,5,6,0,3,]                  | 1              | 17                                                 |                             |
|                                            | 13                                       | 4                         | [0,5,0,5,0,0,3,0,]                  | 11             | 17                                                 |                             |
|                                            | 14                                       | 5                         | $3,6,0,2,0,0,5,0,$ 1                |                | 17                                                 |                             |
|                                            | 15                                       | 5                         | $2,8,0,8,0,6,5,7,$ 1                |                | 17                                                 |                             |
|                                            | 16                                       | 9                         | $[5,0,4,7,0,7,4,10]$ 1              |                | 17                                                 |                             |
| Project ID                                 | 17                                       | 0                         | 0,0,0,0,0,0,0,0, 0                  |                |                                                    |                             |
| IO.                                        |                                          |                           |                                     |                |                                                    |                             |
|                                            |                                          |                           |                                     |                |                                                    |                             |
|                                            |                                          |                           |                                     |                |                                                    |                             |
|                                            |                                          |                           |                                     |                |                                                    |                             |

**Figure B-6:** After clicking Look button, program will show detail of each subproject.

4. After entering 7 subprojects into master project, we select buffer sizing method. For this example, we select C&PM 40%.After that click Table or Gantt chart for displaying outcome. In output table and Gantt chart, master project duration is shown in upper side.

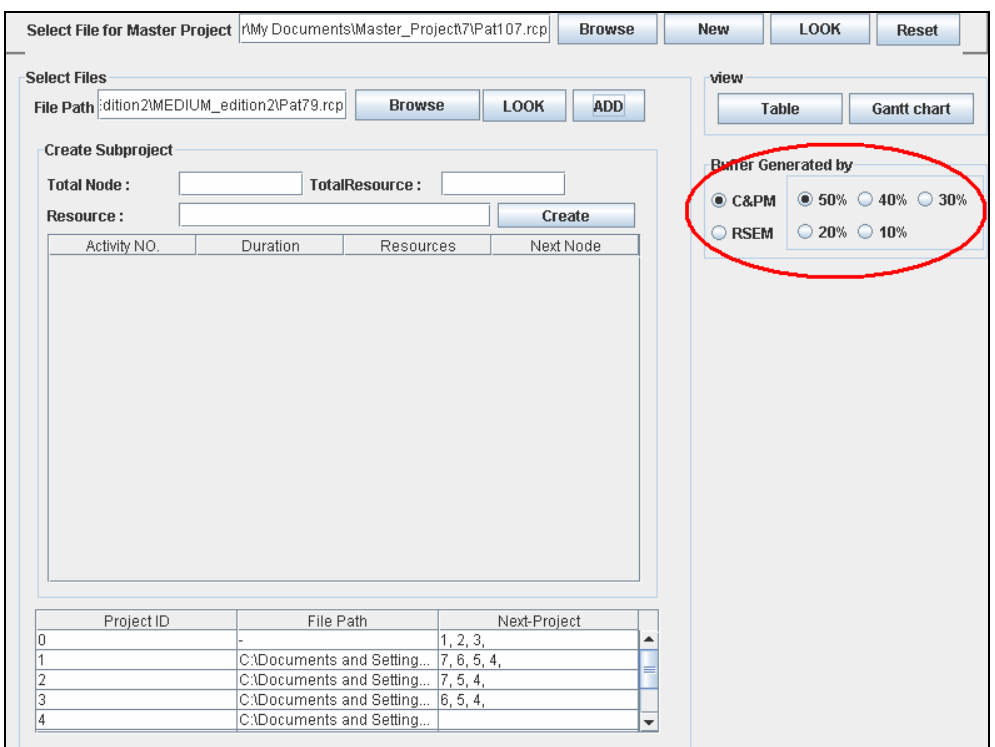

Figure B-7: After entering 7 subprojects, we select Buffer sizing method (this example select C&PM 40%). V)

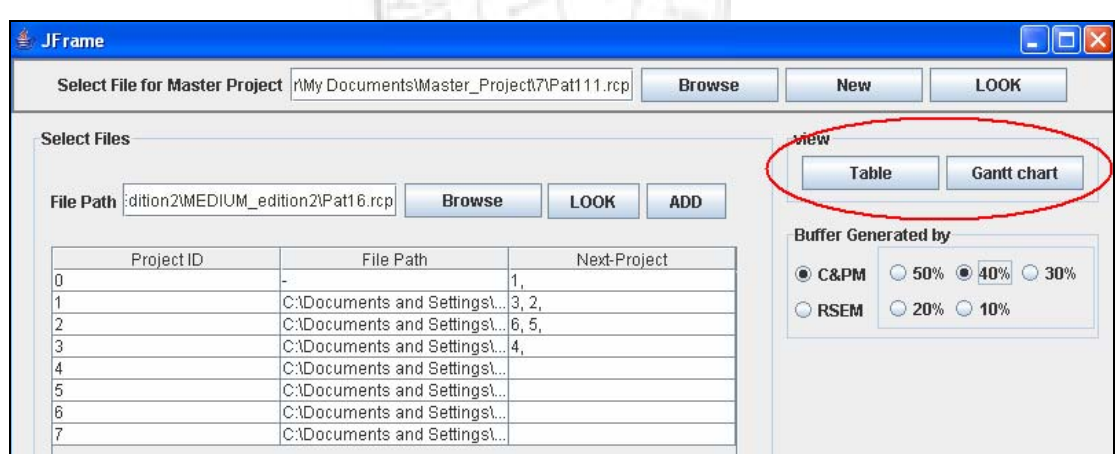

**Figure B-8:** Click Table button or Gantt chart button for displaying output.

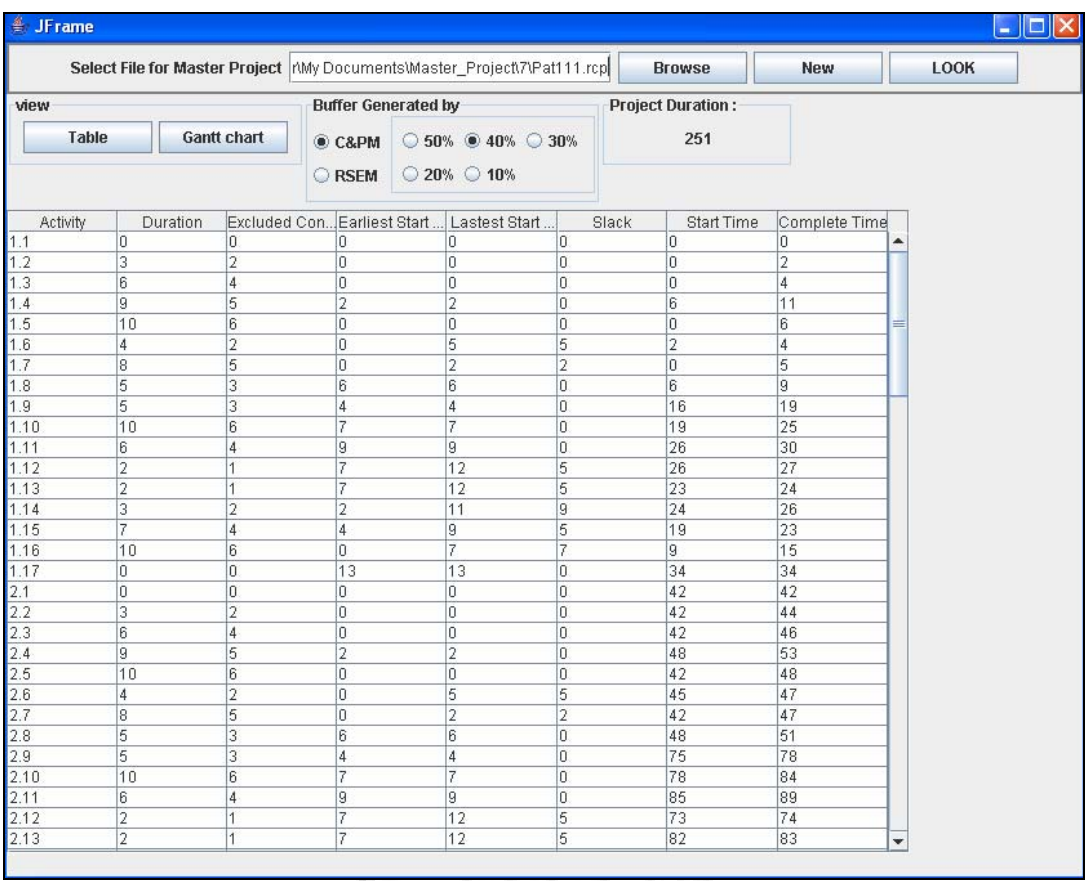

#### **Figure B-9:** Show outcome in table form.

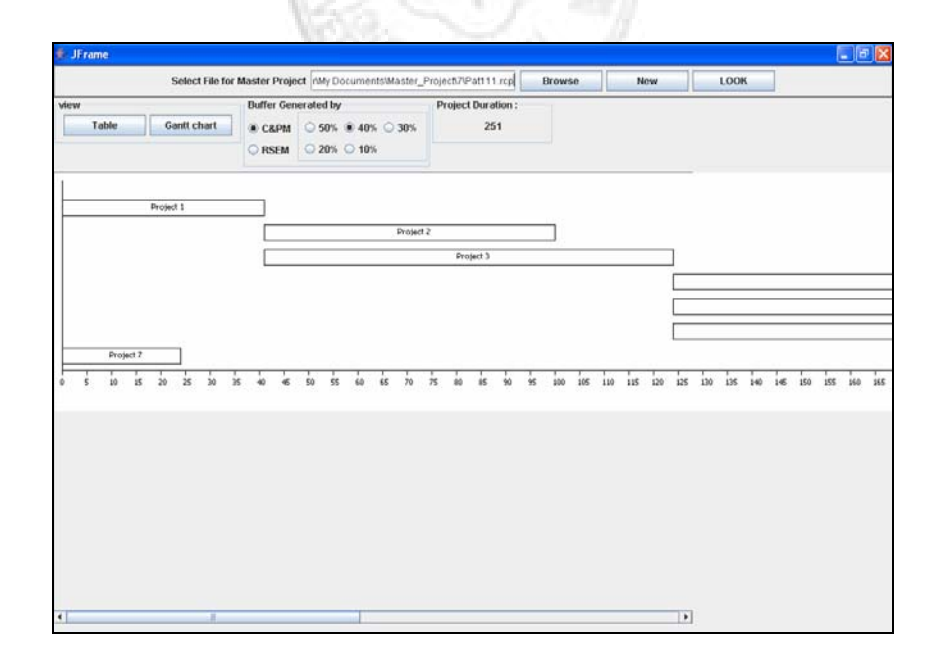

Figure B-10: Show outcome in Gantt chart.

### **B2. Key in to program directly**

1. For the example, master project has 5 subprojects as shown in Figure B-11. Each subproject is shown in Figure B-12. Moreover, Subprojects are identical. The number shown above a node represents the planned duration of corresponding activity, the number shown below node denotes per period requirement (number of units) for 2 types renewable resource that is available in a constant amount of 10 units.

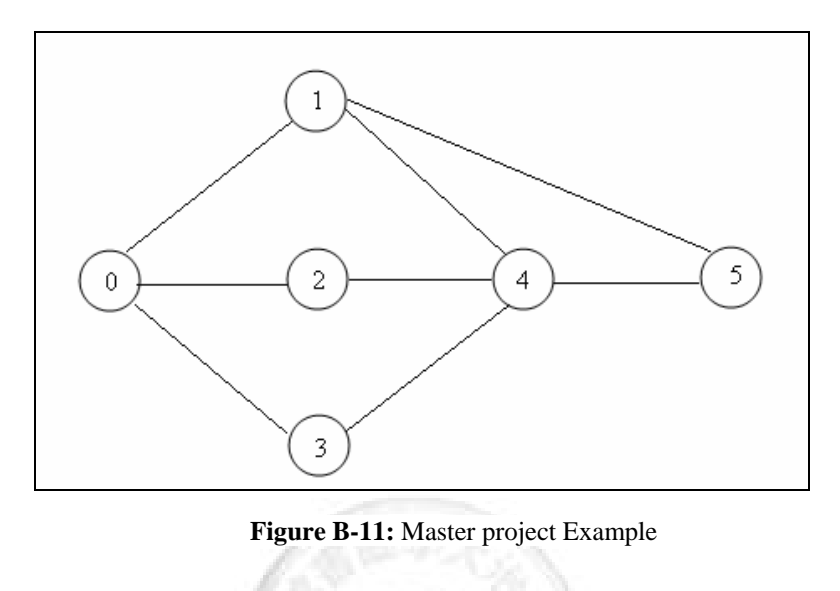

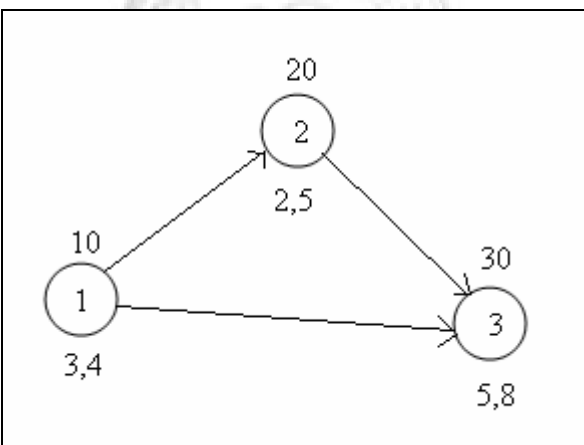

**Figure B-12:** subproject Example

2. Key in detail of master project, after that click create

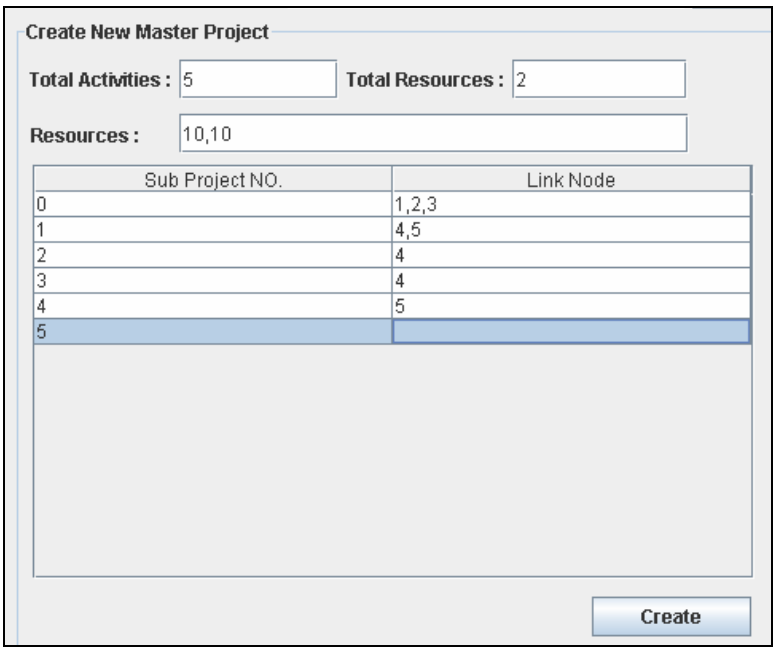

**Figure B-13:** Enter detail of master project, after that click create

3. Key in detail of subproject, after that click create until number of subproject equal to number of subproject which set in step 1.

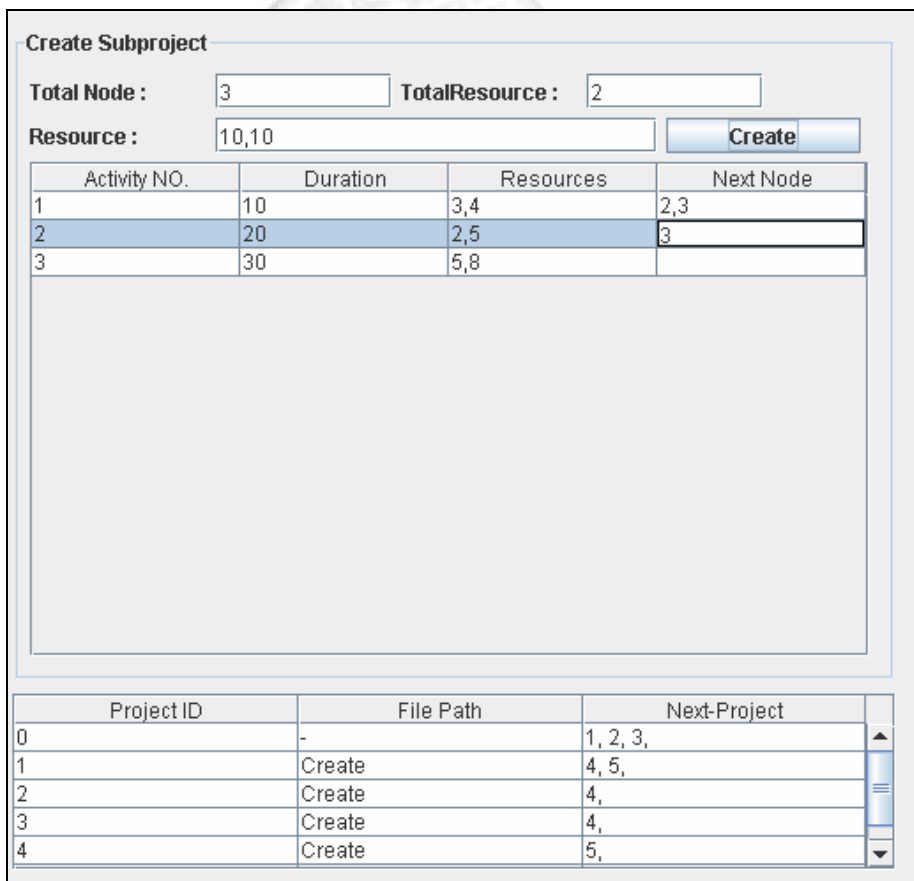

**Figure B-14:** Enter detail of master project, after that click create

4. We select buffer sizing method. For this example, we select C&PM 40%.After that click Table or Gantt chart for displaying outcome. In output table and Gantt chart, master project duration is shown in upper side.

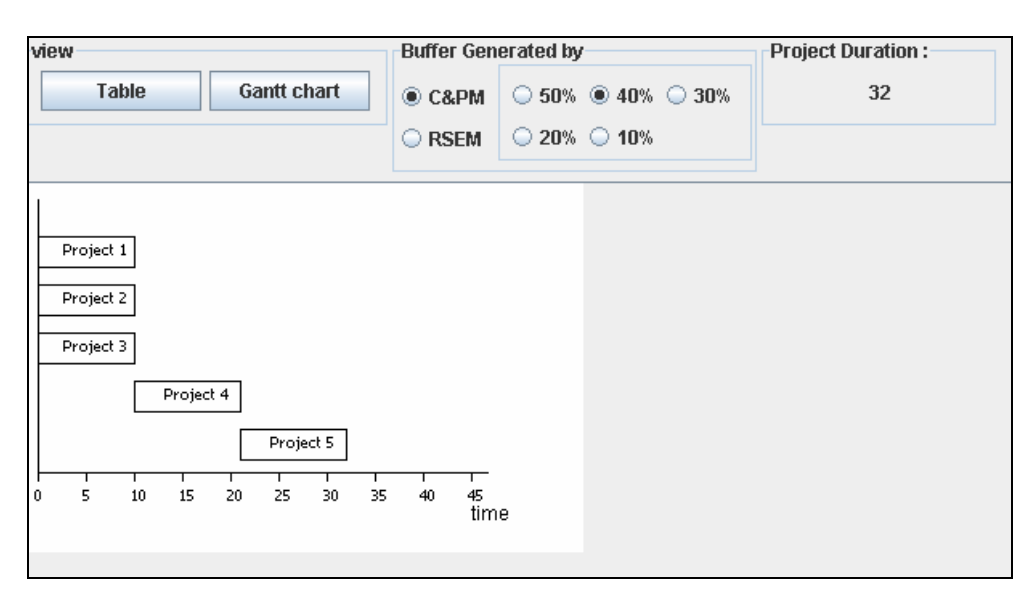

**Figure B-15:** Show Gantt chart

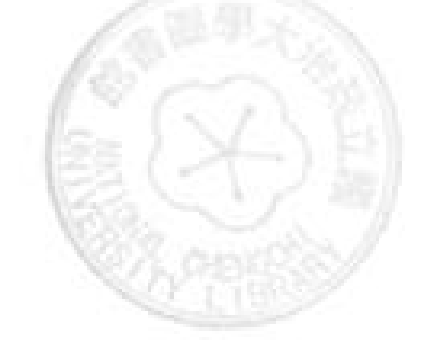